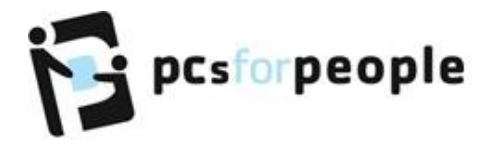

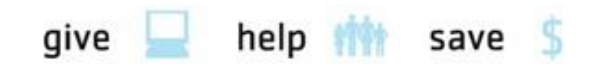

## **How to Pay on behalf of a Client**

The following instructions are beneficial if you are paying on behalf of a client. This is a good alternative if your clients only have access to cash, or your nonprofit is paying for the client out of your budget.

1. Log into your account at partner.pcsrefurbished.com

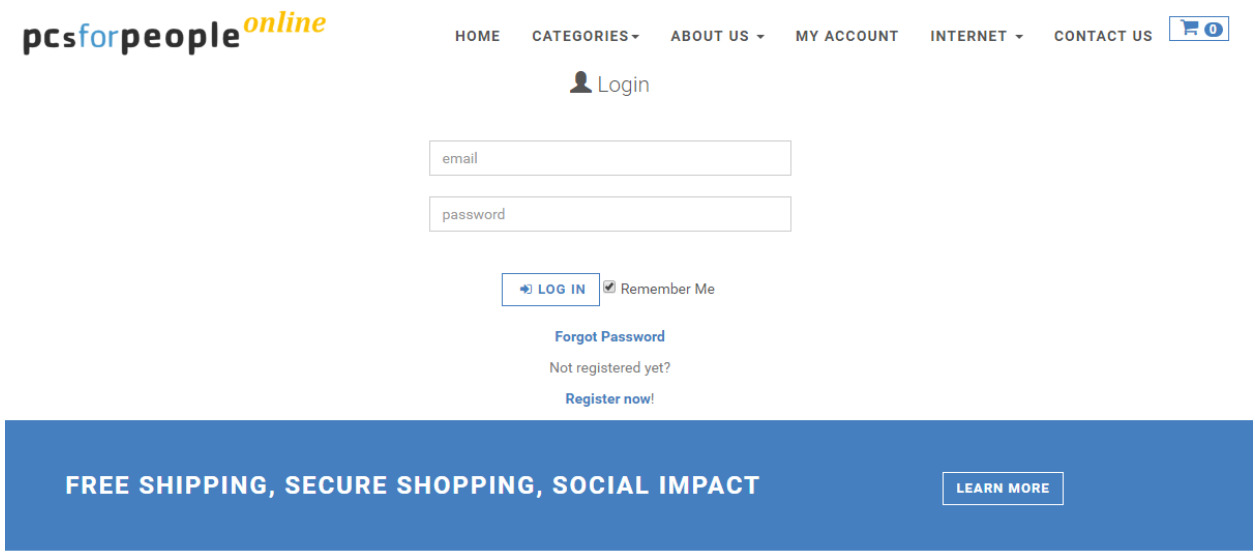

2. Once logged Select the Client's account you are purchasing on behalf of.

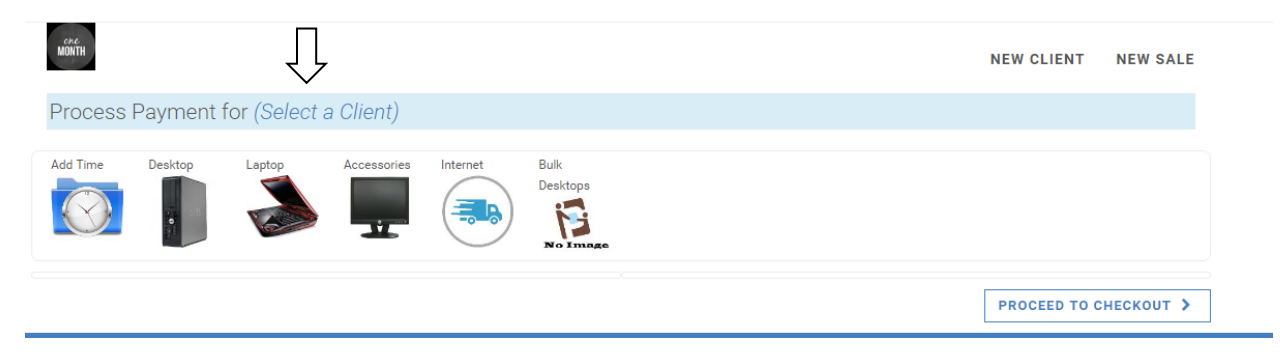

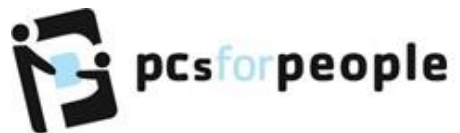

3. Filter for the correct client by (1) entering information into one or more of the fields and (2) filtering for the client

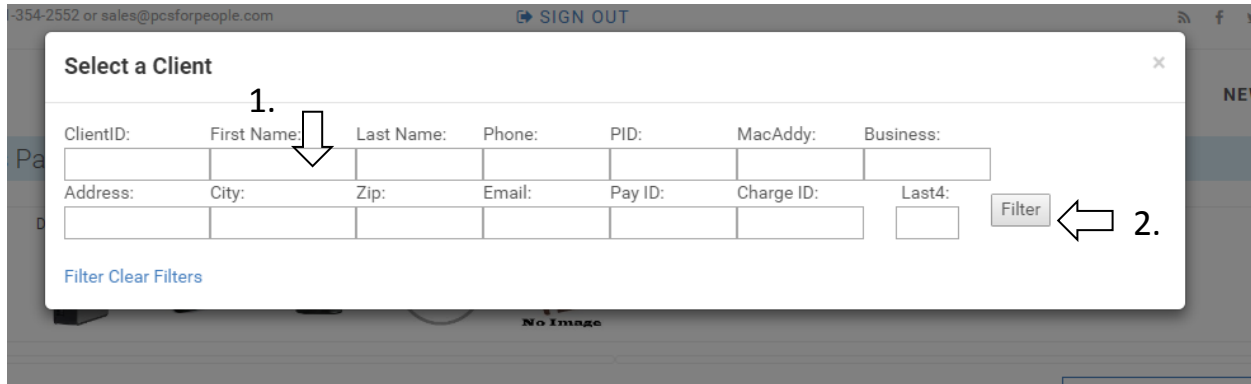

- 4. Select which items you want to purchase for the client. This is the place that you will purchase computers, accessories, internet modems and additional internet service subscription time.
	- a. (Our internet provider requires clients to provide proof of eligibility on a yearly basis. If the new subscription purchase will put the eligibility over 1 year old, you will be asked to upload a more recent form of documentation.)

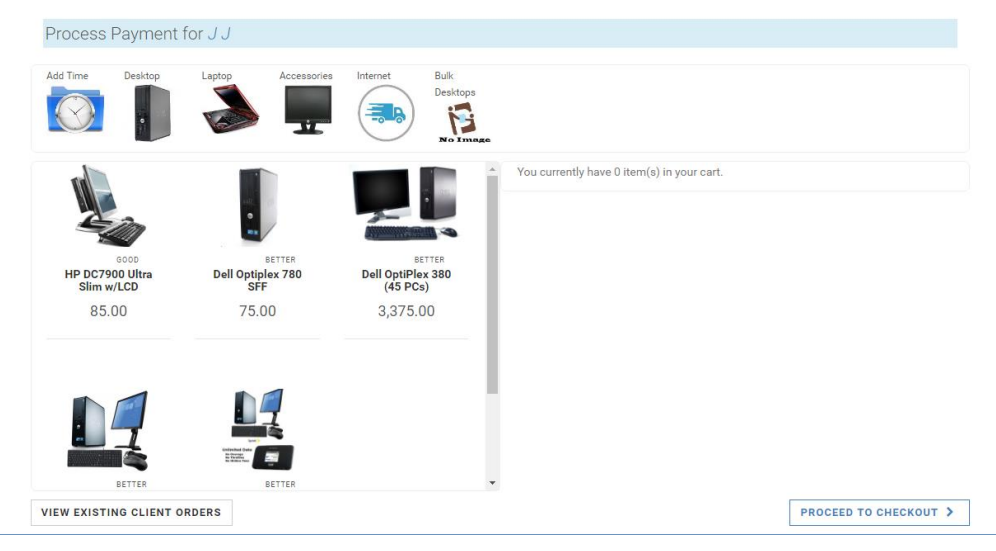

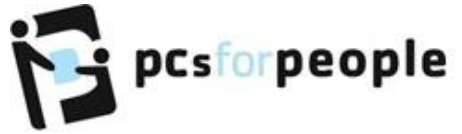

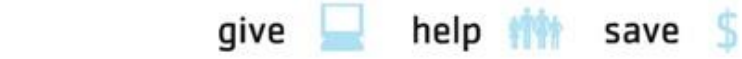

5. (1) Enter business credit card information (2) and place order

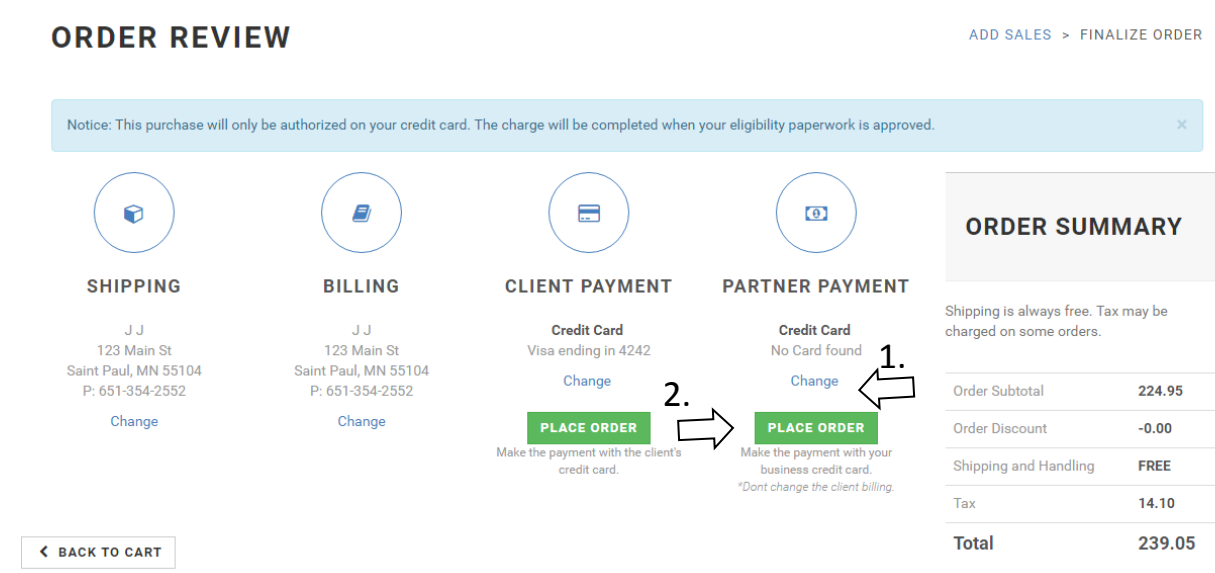

6. An order summary will appear and PCs for People staff will approve the order within 1-3 business days

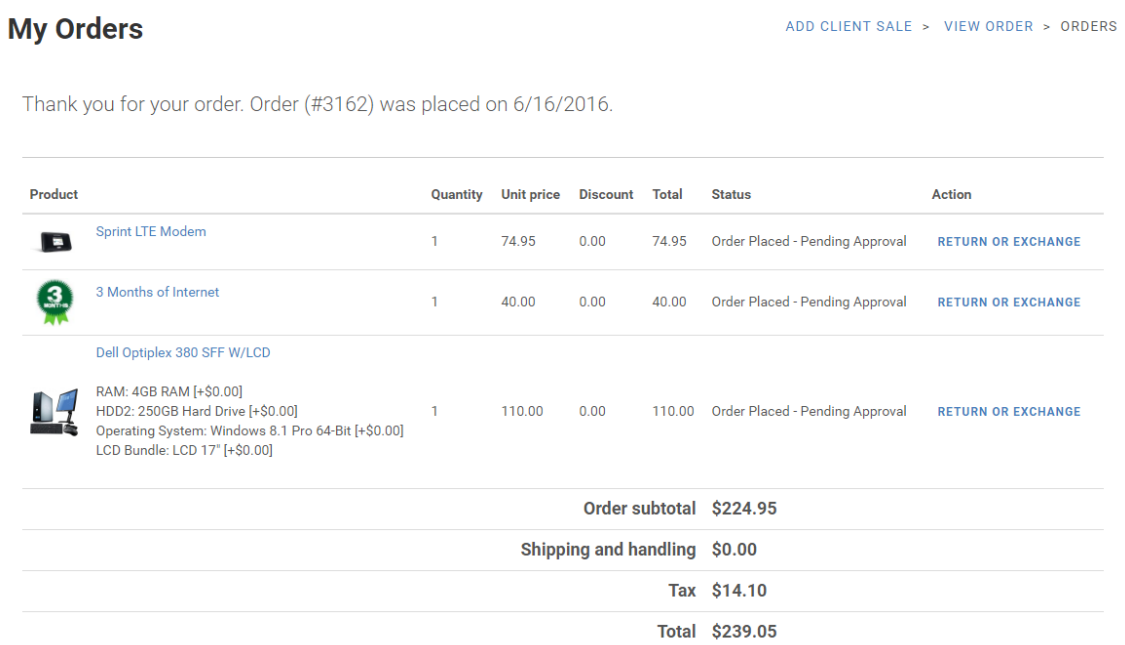